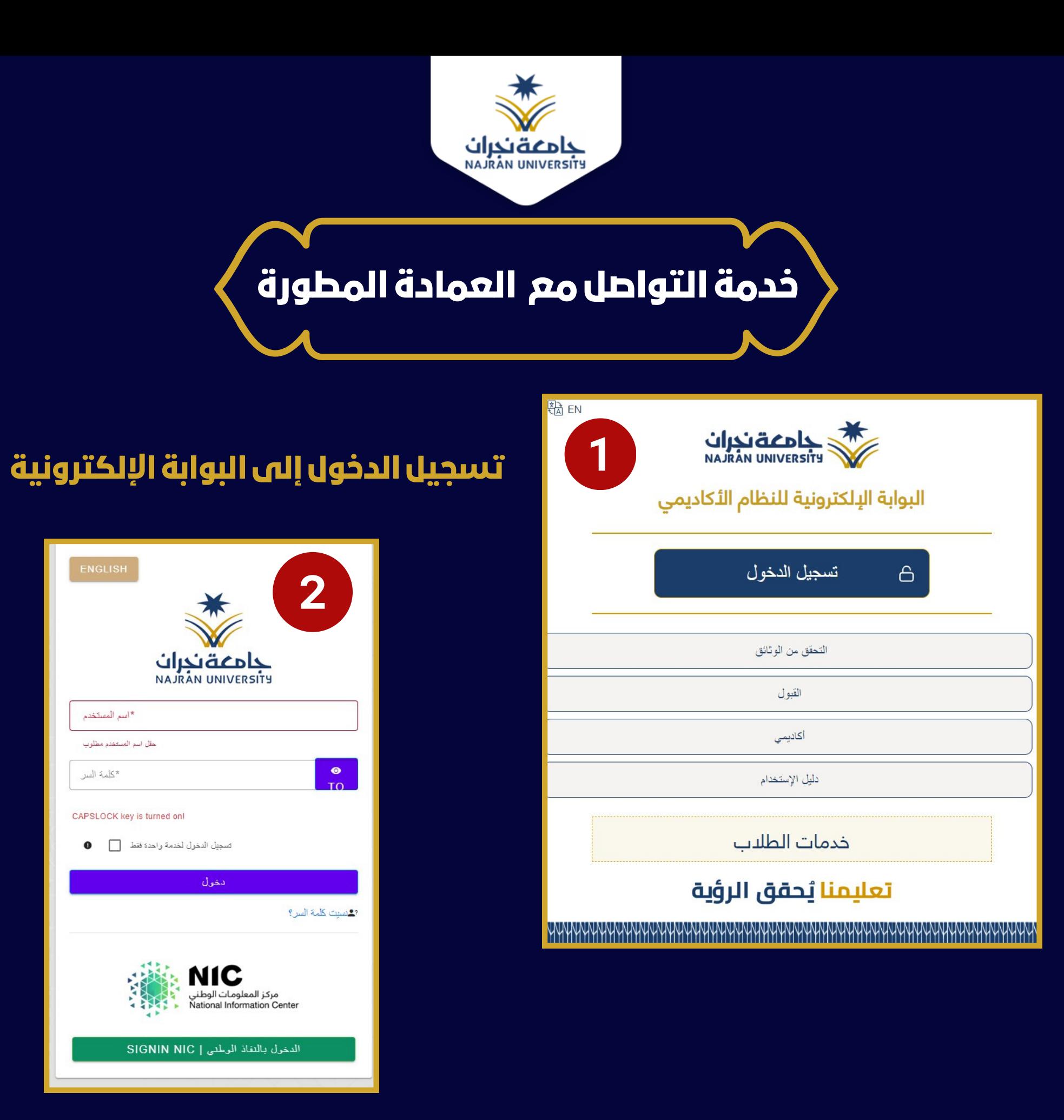

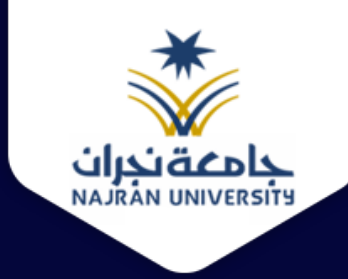

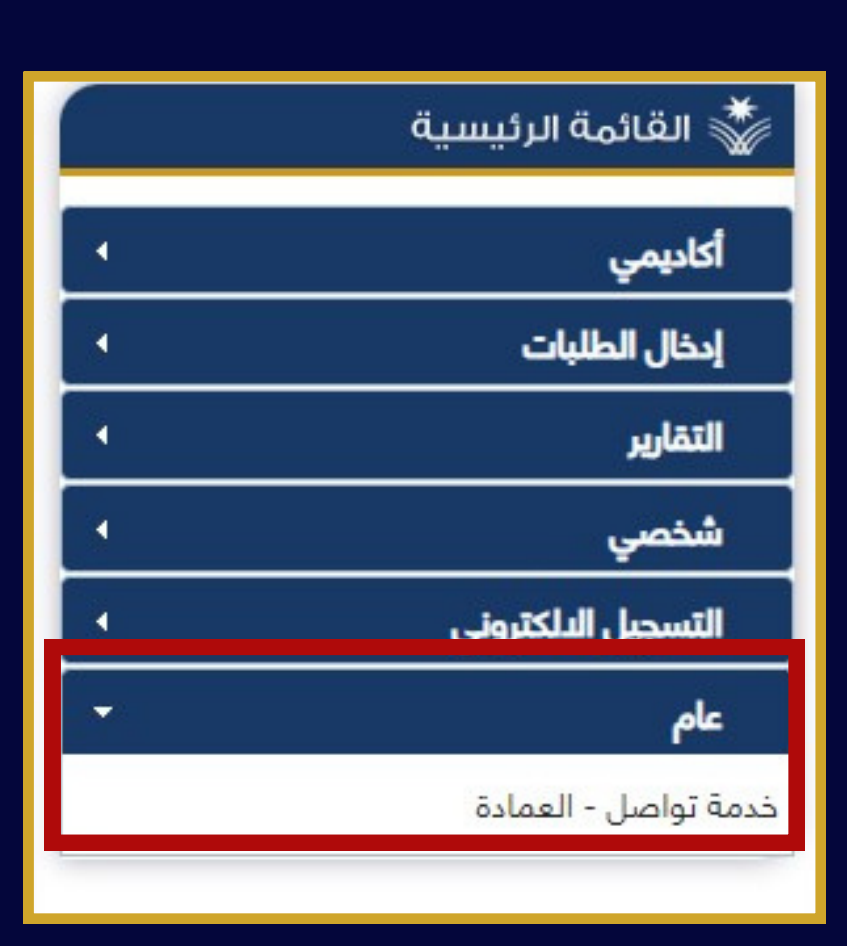

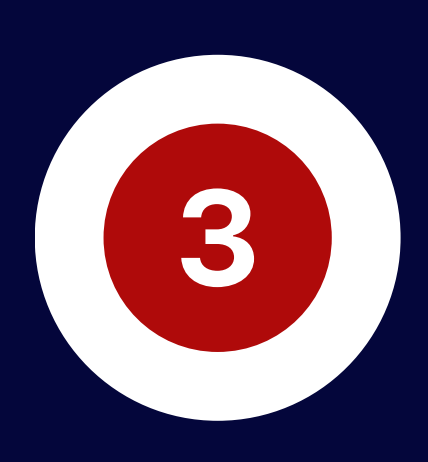

## **من القائمةالرئيسيةاختيار)عام(**

## **ثم الضغط علىأيقونة** (خدمة تواصل - العمادة)

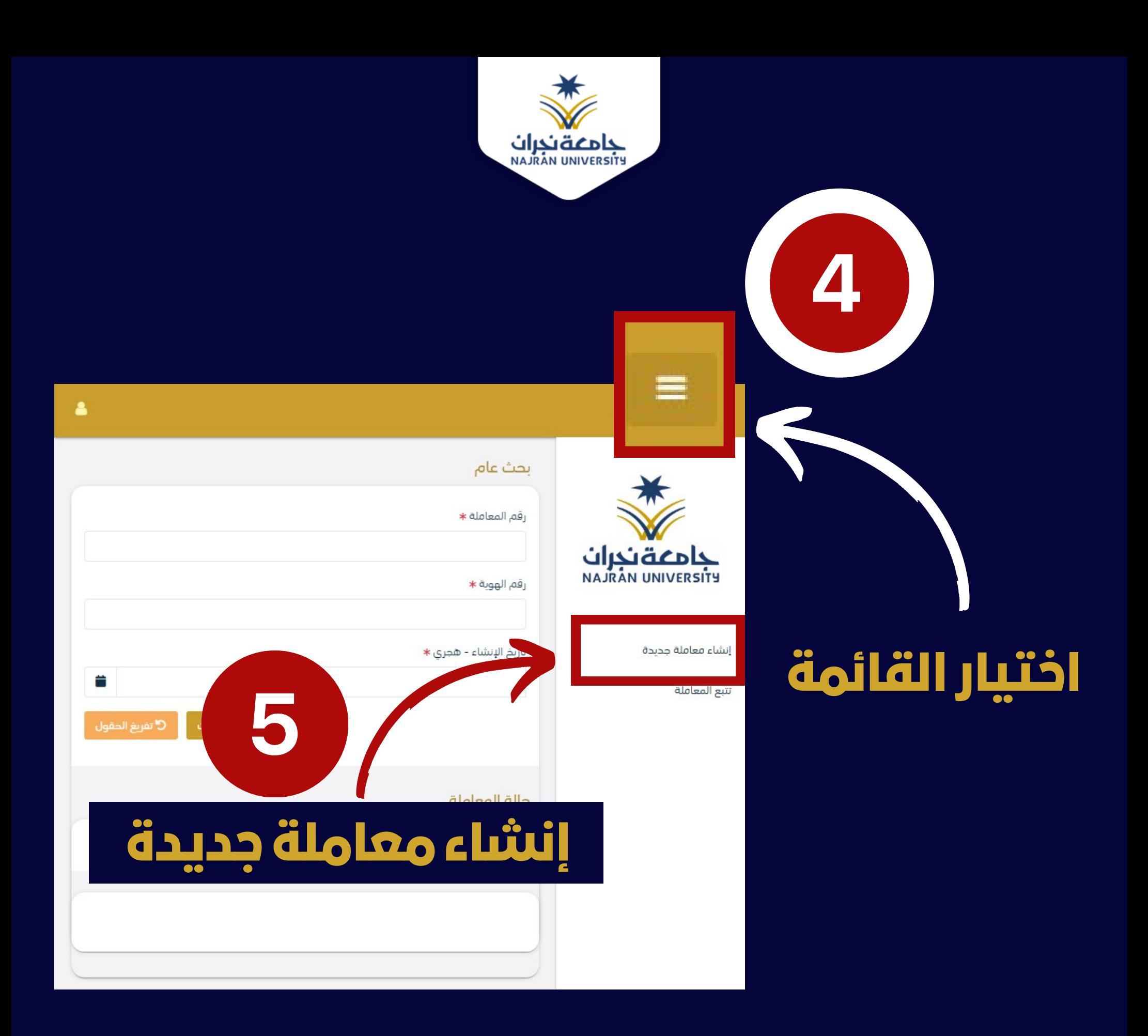

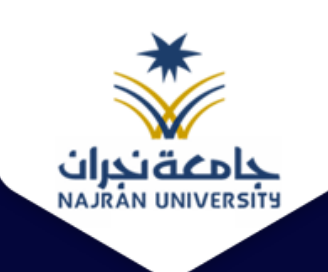

## تسجيل معاملة واردة خارجية • # / مراسلة جديدة / تسجيل معاملة واردة دارجية

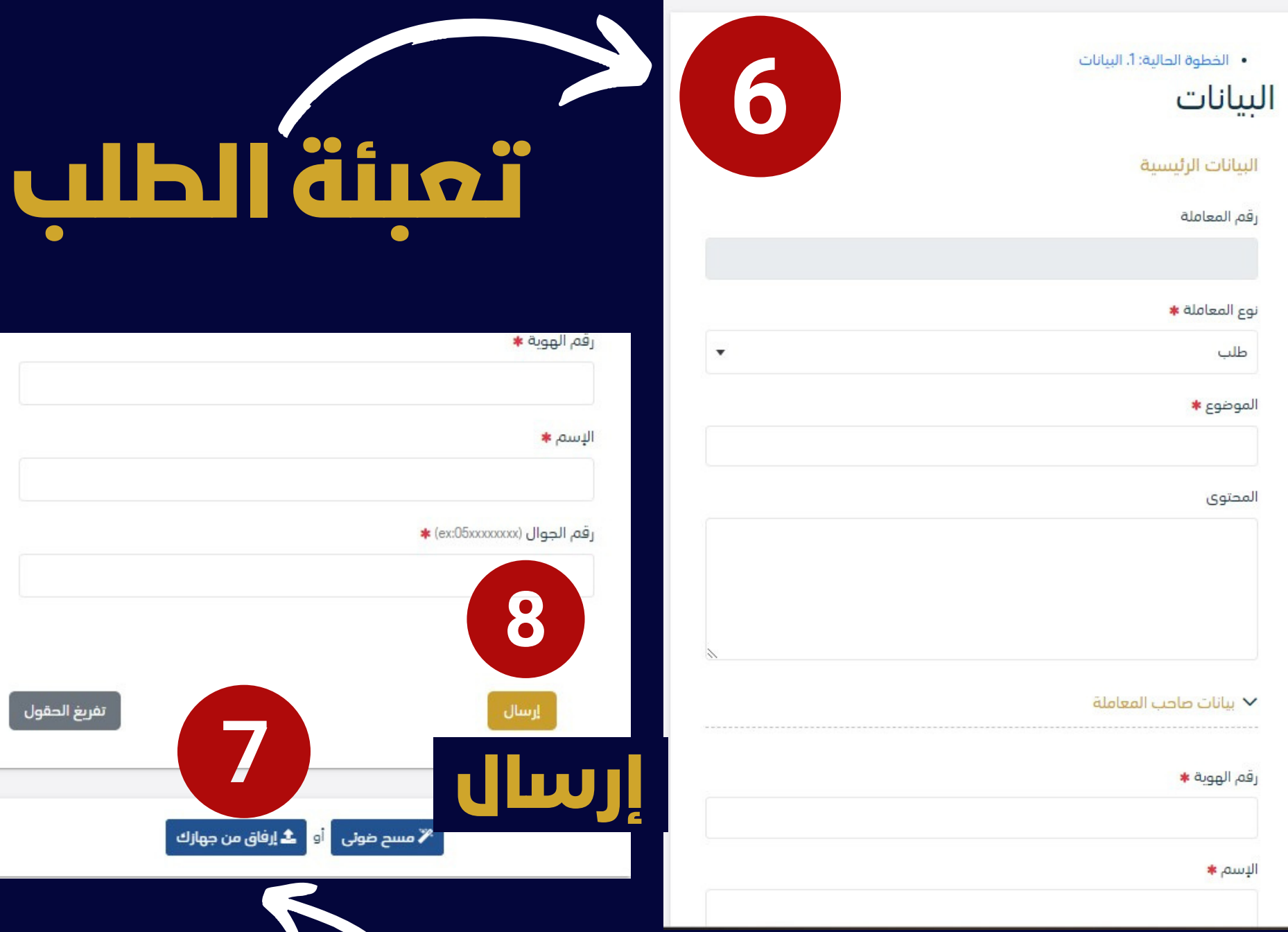

## **تحميل مرفقات )إن وجد(**

 $\blacktriangleleft$ 

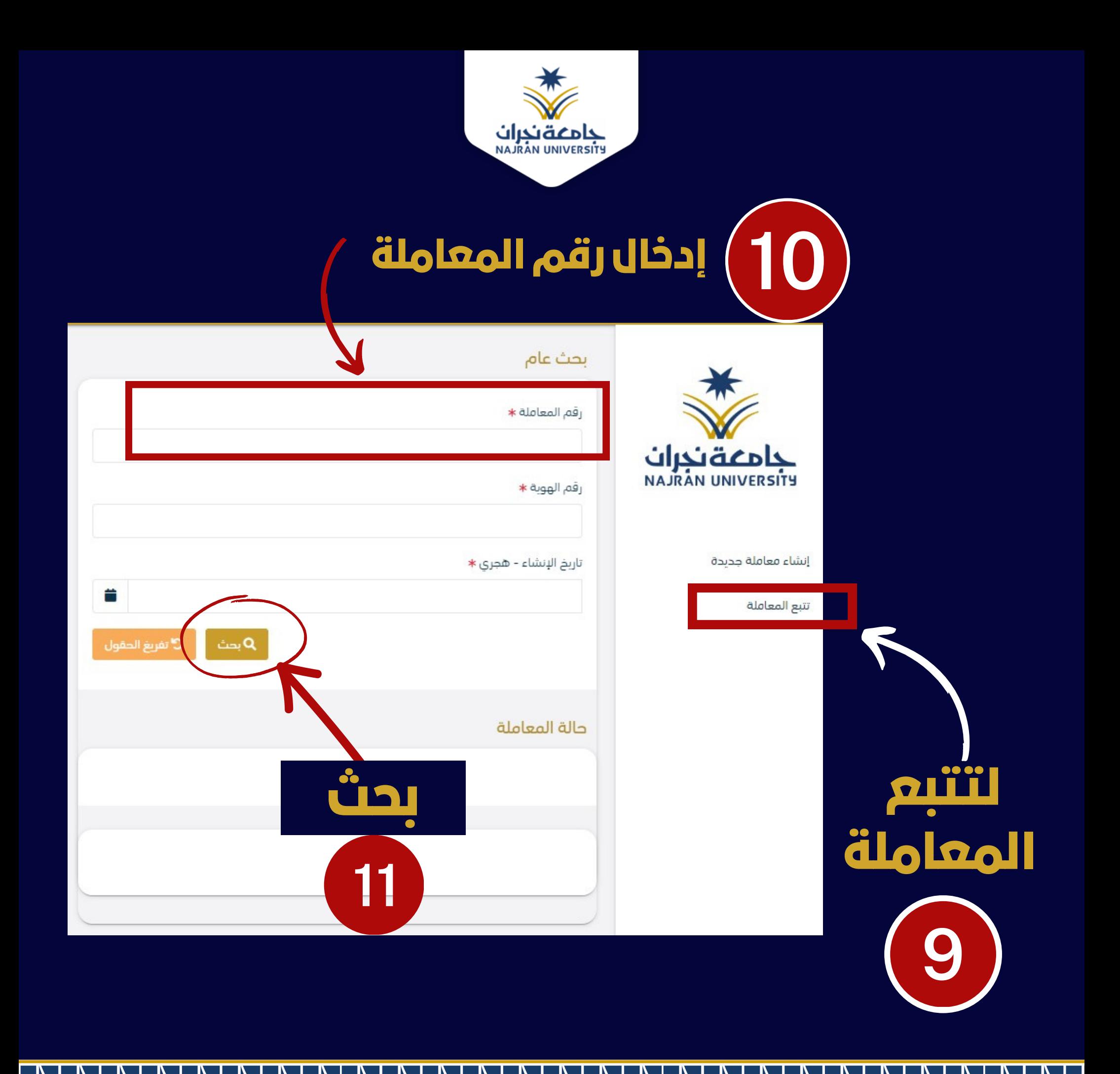